# **Android Apps Development**

**By**

# **Afia Fahmida**

ID: 162-15-7963 Sec: A (Evening)

This Report is presented in Partial Fulfillment of the requirements for the Degree of Bachelor of Science in Computer Science and Engineering.

# **Supervised By**

# **Eshtiak Ahmed**

Lecturer

Department of CSE Daffodil International University

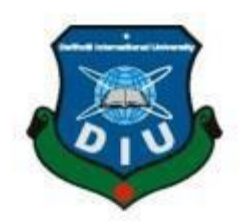

**DAFFODIL INTERNATIONAL UNIVERSITY DHAKA, BANGLADESH SUMMER 2019**

## **APPROVAL**

This Project/internship titled "Android Apps Development", submitted by Afia Fahmida ID No: 162-15-7963 to the Department of Computer Science and Engineering, Daffodil International University has been accepted as satisfactory for the partial fulfillment of the requirements for the degree of B.Sc. in Computer Science and Engineering and approved as to its style and contents. The presentation has been held on 13.09.2019.

#### **BOARD OF EXAMINERS**

**Dr. Syed Akhter Hossain Professor and Head** Department of Computer Science and Engineering Faculty of Science & Information Technology Daffodil International University

**Abdus Sattar Assistant Professor** Department of Computer Science and Engineering Faculty of Science & Information Technology Daffodil International University

**Shah Md. Tanvir Siddiquee Assistant Professor** Department of Computer Science and Engineering Faculty of Science & Information Technology Daffodil International University

Dr. Dewan Md. Farid **Associate Professor** Department of Computer Science and Engineering United International University

Chairman

**Internal Examiner** 

**Internal Examiner** 

**External Examiner** 

## **DECLARATION**

We hereby declare that, this real life project has been done by me under the supervision of Mr. Eshtiak Ahmed, Lecturer, Department of Computer Science and Engineering of Daffodil International University. We also allocate that, this project has been done by me by using resource of my organization, where I have done my internship. Neither this report nor any part of this project has been submitted elsewhere for reward of any degree.

**Supervised By:** 

ODR Redit

**Eshtiak Ahmed** Lecturer Department of CSE Daffodil International University

**Submitted By:** 

Afia Fahmida ID: 162-15-7963 Section: A (Eve) Department of CSE Daffodil International University

## **Acknowledgement**

First of all, I would like to thanks my Almighty Allah. I really want to express gratitude to my Almighty creator for his blessings on me. His blessings make me able to complete my final year internship.

I am really grateful and wish our profound our indebtedness to honorable sir Mr. Eshtiak Ahmed, Lecture, Department of CSE of Daffodil International University. Deep knowledge, keen interest and ability of our supervisor in the field of "Android Apps Development" to carry this internship. His endless patience, moderation, scholarly guidance, valuable advice, reading many inferior drafts and correcting them at all steps have made it possible to me for completing this internship. Without his contribution it was really impossible for me.

I would like to express my heartiest gratitude to our honorable sir Dr. Akhter Hossain, professor and head of the Department of CSE, for his great kind make it easier to complete my internship and also to other faculty member and the staff of department of CSE of Daffodil International University.

I would like to thanks my organization for supporting me to complete my internship.

Also I would like to express my heartiest love and thanks to my entire course mate of Daffodil International University. They were really encouraging me a lot to complete my internship.

Finally, I must acknowledge with due respect the constant support and patience of my parents.

#### **Abstract**

This report is for my completion of my B.Sc. degree in Computer Science and Engineering at Daffodil International University. This is aimed to improve and use the acquired knowledge during my study. I have chosen Internship, because of, I want to do some real life project and by internship it has been possible to me. For this I have done my internship on "Android Development" at a software company named "Ridmik Labs Limited". It is a startup company which is works with local product to make our life easier, for our better life style. We always care about user requirements all of our solution based on local problem. Basically I will try to prompt that how I have done those things and how much dedicated I was in there during my internship period. Moreover, I tried to present express whether my internship was successful or not.

## **TABLE OF CONTENT**

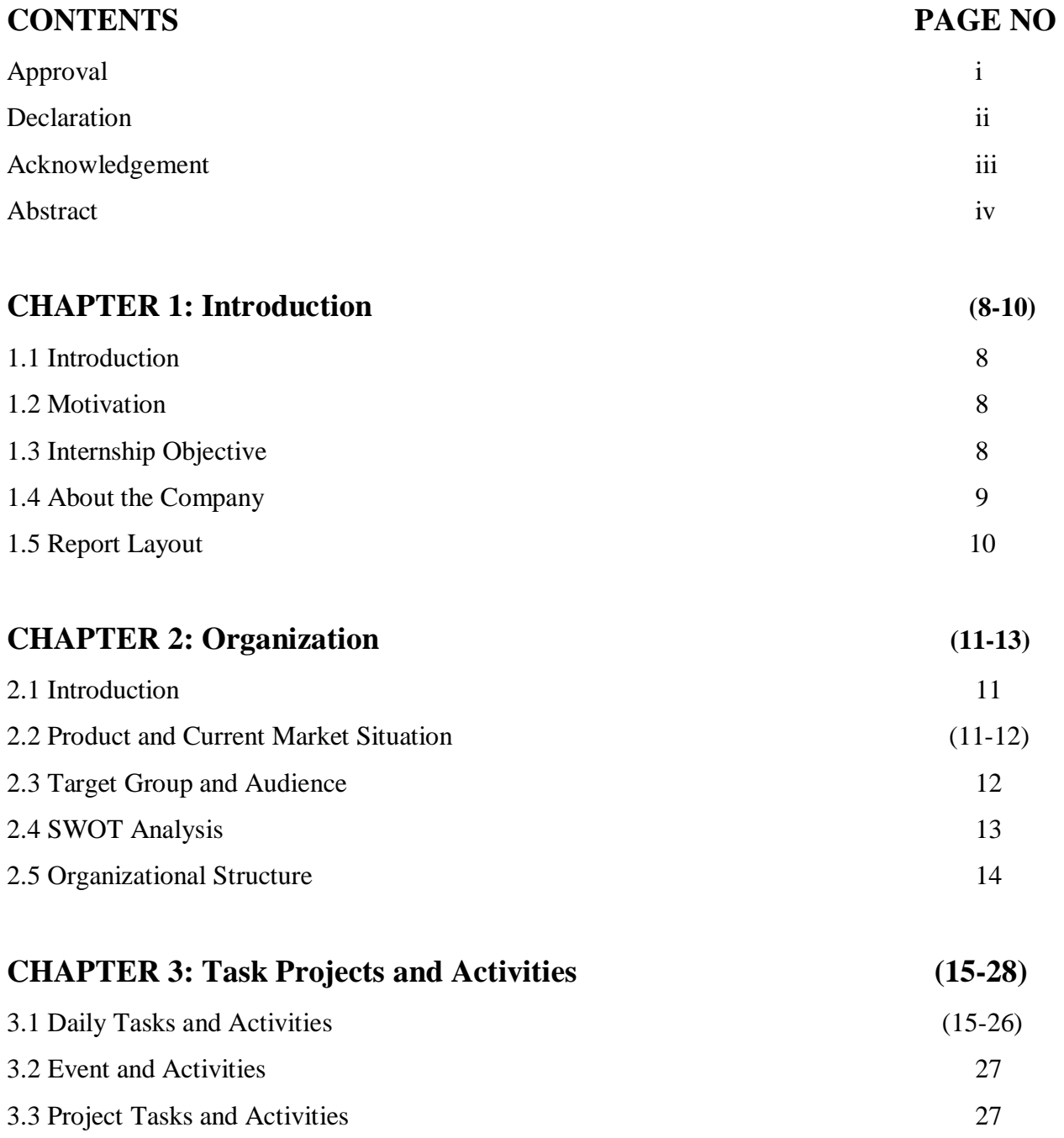

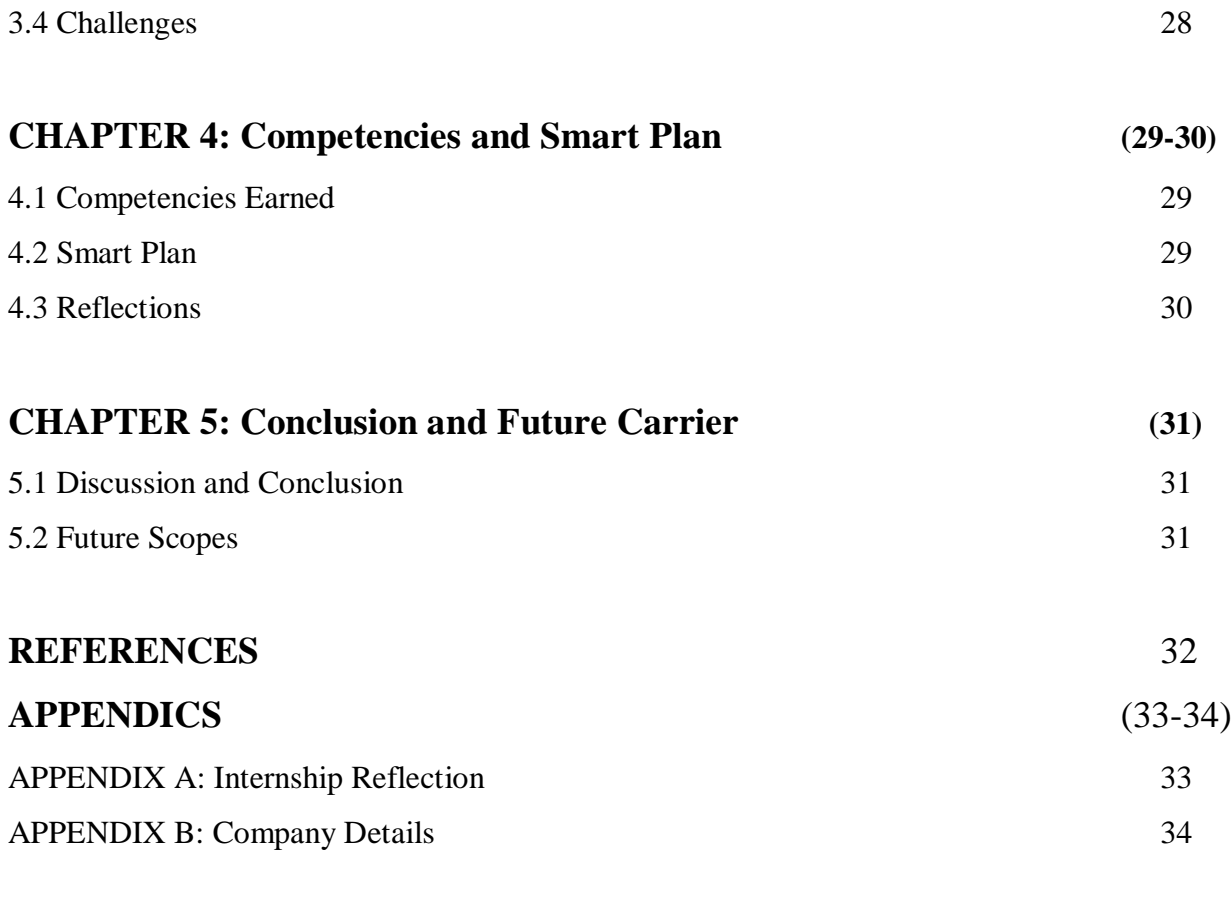

## **LIST OF FIGURES 7**

## **LIST OF FIGURES**

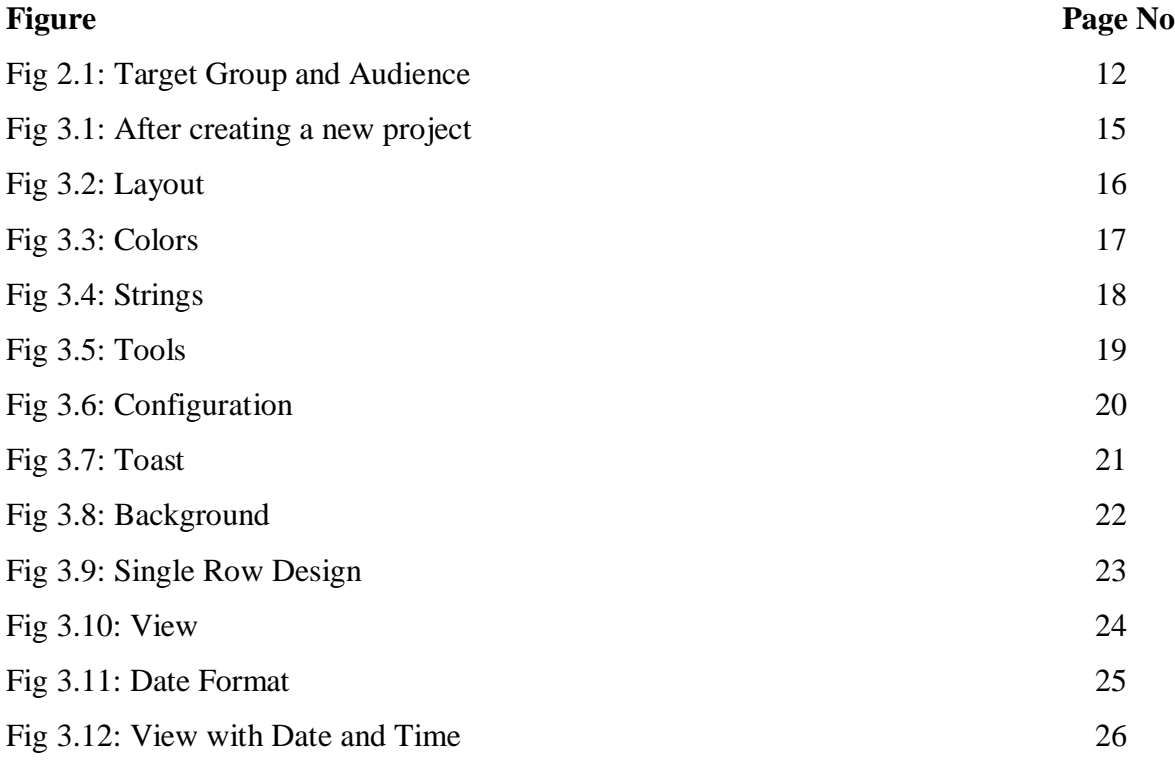

## **CHAPTER 1 Introduction**

#### **1.1 Introduction**

The Internship period or the entry level experience is intended to give understudies moving in the direction of endorsements and Associate in Applied Science degrees in Law Enforcement or Corrections with a chance to form understanding into the useful use of scholastic learning. Through observing the work exercises of the individuals from a criminal legitimize office and by working under supervision, understudies will be better arranged to evaluate their own advantage and become potential for a profession.

#### **1.2 Motivation**

It has been discovered Ridmik Labs Limited has a superb notoriety for being consumer loyalty and administrations. It is notable prevalent programming improvement and web composition Company in Bangladesh. This company committed to provide local problems solutions to user. Realizing that the mix of my experience, training of software engineering and building will ready to make myself a resource for Ridmik Labs Limited. It is hoping to uncover myself on a few difficulties with the taking in which is gathered from Ridmik Labs Limited. It is accepting that temporary position will give me the perfect chance to broaden my calling. As an understudy to contributing Ridmik work process and learn as much as I can.

#### **1.3 Internship Objective**

Through the internship, it is anything but difficult to get to know diverse recognition and make the association among genuine and proper connections. It includes profitable involvement in creation of understudy's future profession way. Now a days, I am learning several Java basic level, advance level and through those I am able to design android applications and learning to develop applications. My association give me that caring help exertion nobody can expect in another field. ©Daffodil International University 8

#### **1.4 About The Company**

In 2018 Silicon Valley founded the company named Ridmik Labs Limited. Already it has a successful product and that is ridmik keyboard which is stored in Google play with about 2crores installation. Basically this company focused on local apps such as ridmik keyboard which already has downloaded by huge amount of users. Total download still about 2.2crores.

Ridmik Labs Limited is engaged with a wide range of IT Solutions and Express service. Supplier endeavors to give a wide scope of expert arrangements that isn't just fulfilling yet in addition charming.

Our Consultants and Engineers have the experience of working in national and global organizations. Consequently give inside and out specialized and the board support Ridmik has the convention of putting board asset for better specialized and the executive personals, therefore, making it dependable to different administrators.

#### **Head Office**

Ridmik Labs Limited Level 5, House #54, Road #8, Block D, Niketon, Gulshan 1 Dhaka-1208 Email: [info@ridmik.com](mailto:info@ridmik.com)

#### **Report Layout**

The Layout of my report is varying by Chapter:

**Chapter 1:** Internship Introduction, Internship Objectives and About the Company.

**Chapter 2:** Introduction, Product and Market Situation, Target Group and Audience, SWOT Analysis, Organizational Structure.

**Chapter 3:** Daily Task and Activities, Event and Activated, Projects Task and Activities, Challenges.

**Chapter 4:** Competencies Earned, Smart Plan, Reflection, Problem and Solution and also Learning outcome.

**Chapter 5:** Conclusion and Future scopes of the internship

# **CHAPTER 2 Organization**

#### **2.1 Introduction**

In most recent years, I have been concentrating different advancements like website composition and improvement, web system, convenience, operation plan, server condition, authoritative structure and significantly more. From those examinations I ready to gather insufficient learning about present day innovation as it is the greatest region of the cutting edge world. In the wake of having brilliant learning about the innovation field, I am intrigued to complete a temporary position on Ridmik Labs Limited.

By doing this course I needed to ace at this Android development. Despite of the fact that I got some information about problem solving, layout designs however I need to learn them at a propelled level. I want to make myself able to take care of all issues that incorporated into the java applications and simultaneously longing to give application based arrangement.

#### **2.3 Product and Market Situation**

Bangladesh become developing nation in IT section. Bunches of financial specialists are moving this area. The portable application market is a difficult situation. Year over year it turns out to be increasingly hard to stand out among a huge number of contributions in the google play and Apple store. One of the most essential slip-ups a business visionary can make subsequent to propelling a portable application isn't advertising it.

Nobody will ever realize that a solitary, well-created application has been distributed on an application store on the off chance that you don't put any endeavors into letting the world think about it. Before propelling an item, you ought to guarantee that there are individuals out there will's identity keep on utilizing it. Application showcasing, subsequently, can be viewed as a piece ©Daffodil International University 11

of the improvement procedure, similarly as significant as structuring, coding and testing. Utility and development are insufficient to goad downloads inside the principal days of an application's discharge. By beginning adverting effort while the item is still being developed, someone can get an underlying client base when of the discharge.

Android applications becoming more essential day by day to spread technology. Nowadays almost all kind of organization developing their sites or service by applications development. The percentage is increasing day by day.

#### **2.3 Target Group and Audience**

Android's Target Audience is grown-ups and young people. In light of the fact that as should be obvious in the pie graph it says 48.5% of the number of inhabitants in the United States use Android gadgets. Android realizes that young people and grown-ups are their objective market due to statistical surveying as generally adolescents and grown-ups utilize these items keep themselves engaged or to help them in their everyday needs. Android targets young people for the most part due to the manner in which the organization present real. [1]

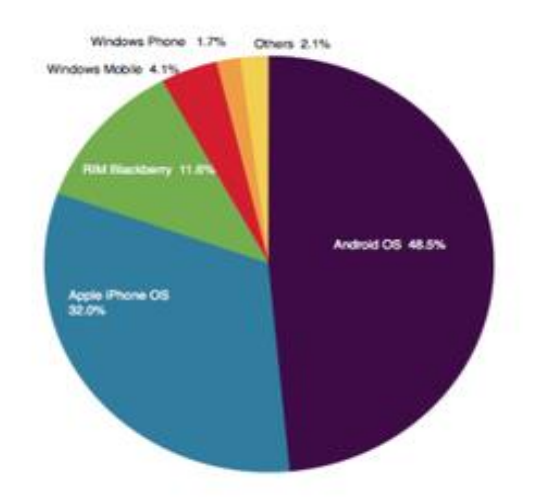

Fig 2.1 Target Group and Audience

## **2.4 SWOT Analysis**

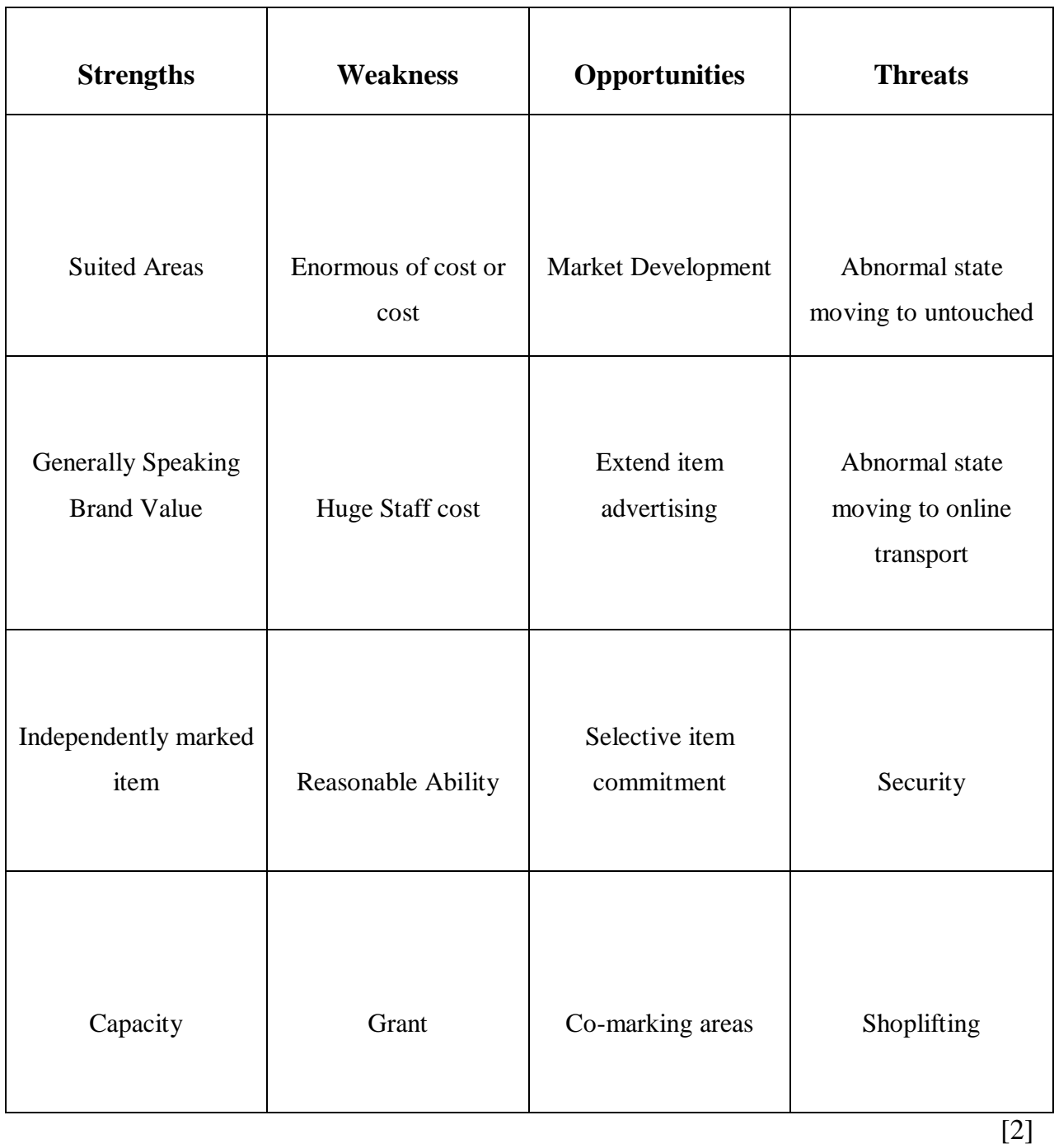

Table 1: SWOT Analysis

#### **2.5 Organizational Structure**

Organizer structure decided how exercises like undertaking assignment, coordination and supervision are engaged towards the accomplishment of hierarchical points. Authoritative structure must be have to productive, amazing, dependability, inventive, have information on oversee diverse level assignment, mindful and substantially more quality so as to accomplish upper hand. Hierarchical structure keeps up how the work and data streams well-ordered with coordination process inside an organization. Each piece of hierarchical structure is significant so as to give last outcome. It's speak to each utilizes obligations, capacity and jobs on work.

## **CHAPTER 3**

## **Tasks project and activities**

#### **3.1 Daily Tasks and Activities**

I joined Ridmik Labs Limited in as as intern. My day begin with browsing email is there any new assignment accessible or not. Here is my everyday errand and day by day initiates.

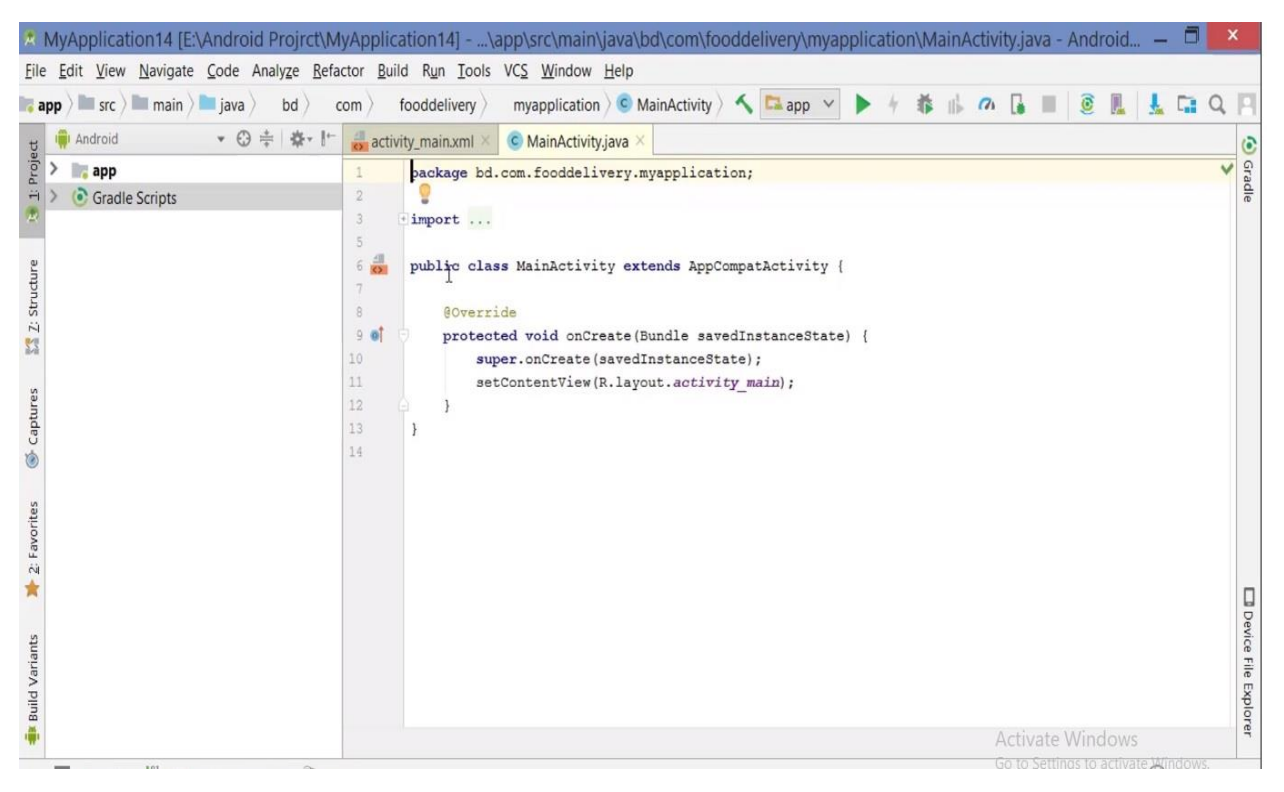

Fig 3.1: After creating a new project

This page has been shown after creating a new project. Here we can see 2 pages are there. **MainActivity.java** and **activity main.xml.** For design we use activity main.xml and for code we use MainActivity.java. In another words, we can say, MainActivity.java worked as Backend and activity\_main.xml is used for Frontend.

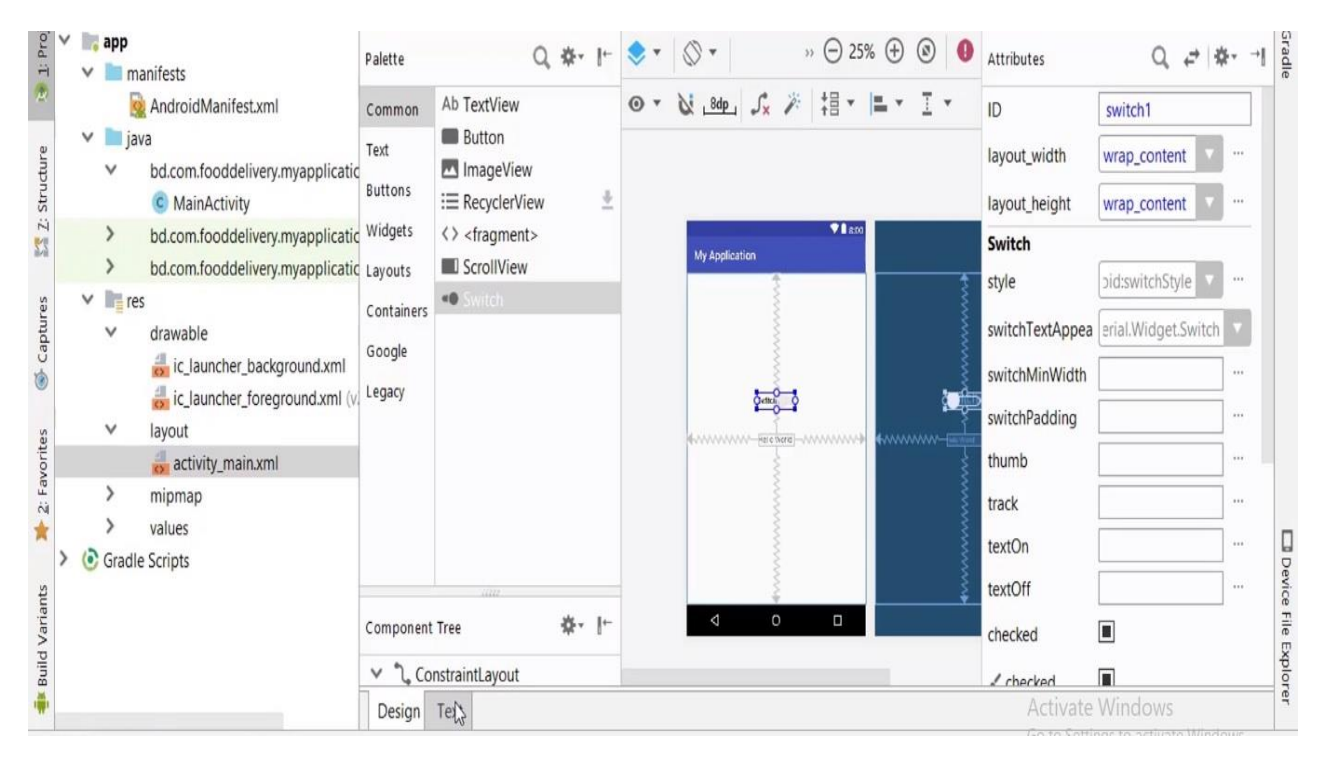

Fig 3.2: Layout

Here we can see Layout, which is come from Resource file. In layout there has activity\_main.xml, which is used for designing. Beside the layout page there has also another page called blueprint of a layout.

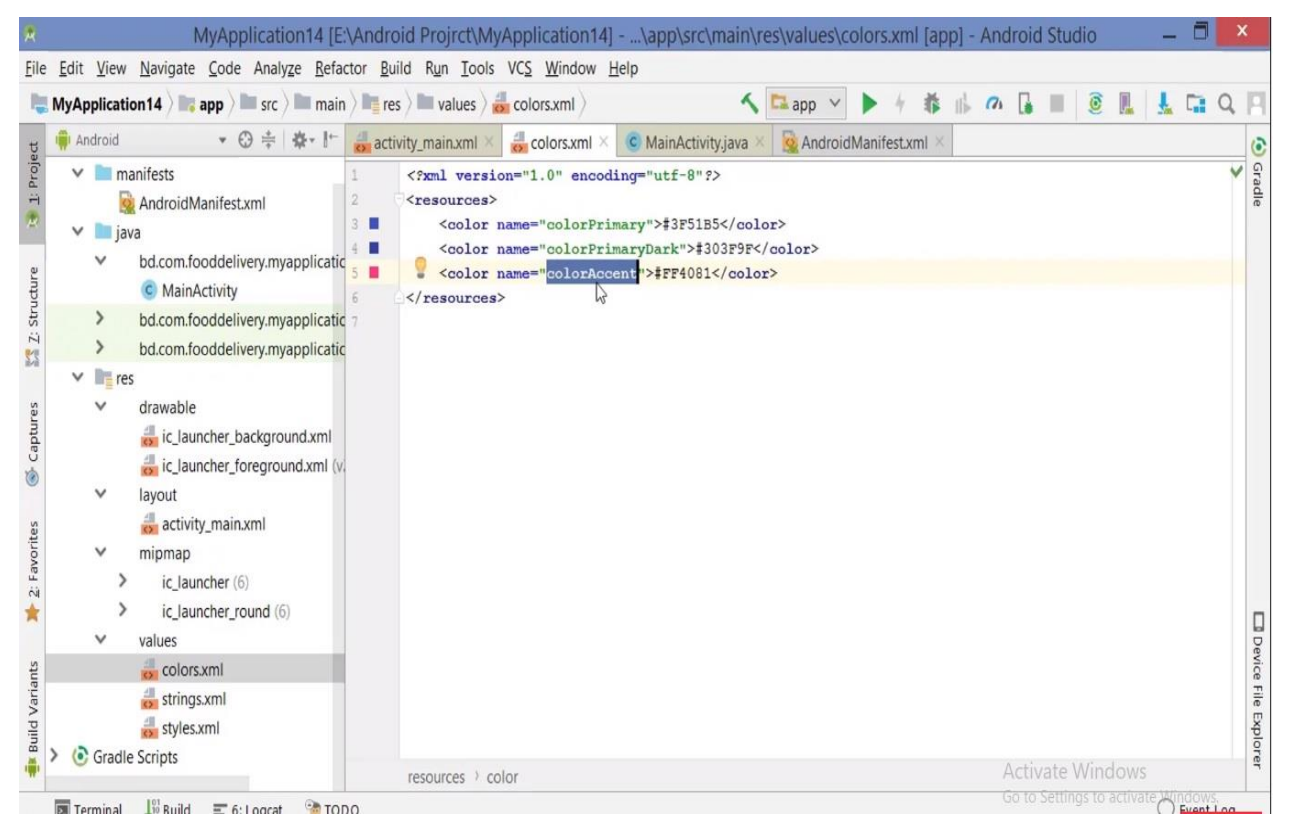

Fig 3.3: Colors

This page is **colors.xml.** that is from values file. This can change colors. We use this for different colors of layout.

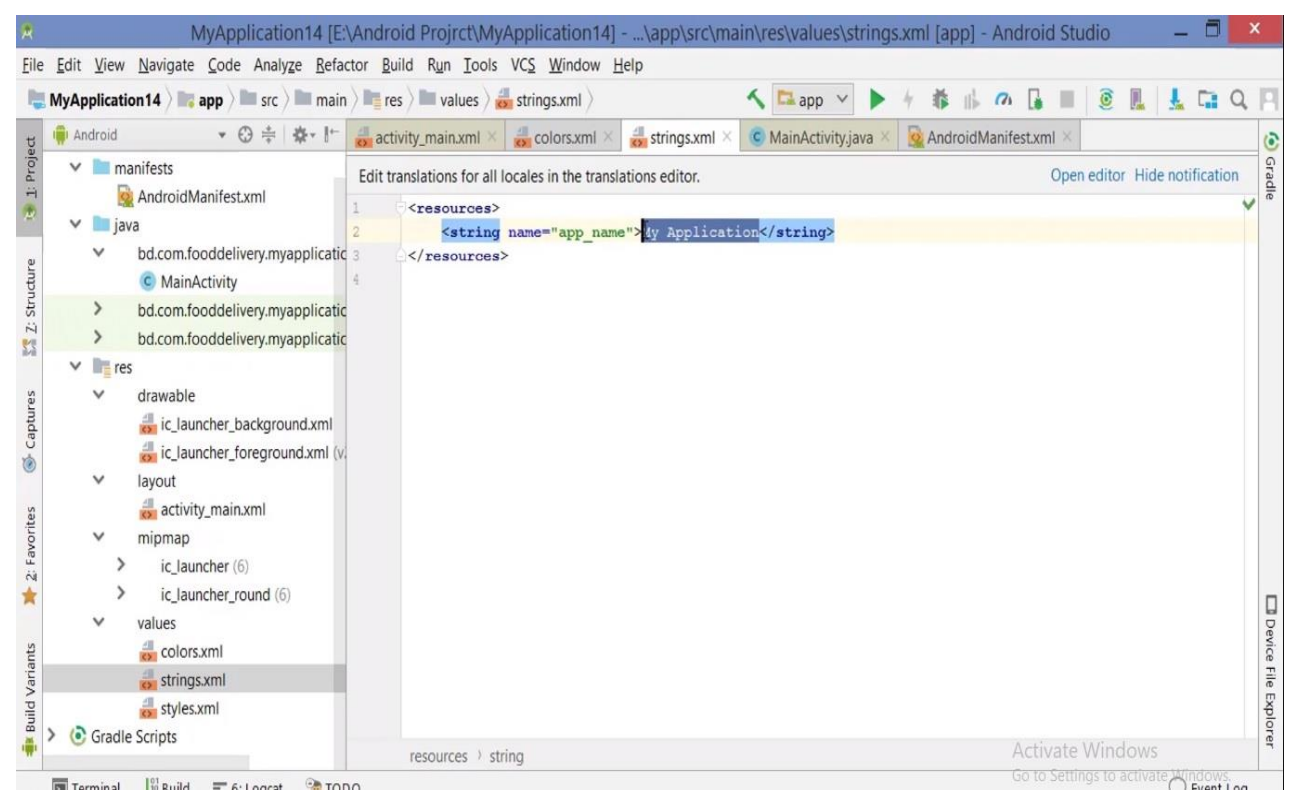

Fig 3.4: Strings

For change the name of layout, we have to use this option. **This strings.xml** provide the name as user requirements.

| Ξ<br>MyApplication14 [E:\Android Projrct\MyApplication14] - \app\src\main\res\layout\activity_main.xml [app] - Android Studio |                                                                      |                                                                                        |                                                 |
|----------------------------------------------------------------------------------------------------|----------------------------------------------------------------------|----------------------------------------------------------------------------------------|-------------------------------------------------|
| Edit View Navigate Code Analyze Refactor Build Run Tools VCS Window Help<br>File                                              |                                                                      |                                                                                        |                                                 |
| MyApplication14 ) app > src > main > E res > lay AND Manager                                                                  |                                                                      | $\Box$ app                                                                             | O<br>$\sigma$<br>16<br>u<br><b>Call</b>         |
| 農<br>Android                                                                                                    | SDK Manager<br>activity_main.xr                                      | $\odot$ app $\times$<br>$\Box$ gradle-wrapper.properties $\times$<br>MyApplication14 × | colors.xml<br>$\mathbf{v} \equiv_3$<br><b>G</b> |
| Project<br>$\checkmark$<br><b>app</b><br>Palette<br>$\vee$ manifests                                                          | Layout Inspector<br>Palette<br>Theme Editor                          | $\Box$ Nexus 4 $\rightarrow$ $\odot$ 25% $\oplus$ $\odot$ $\blacktriangle$             | Gradle<br>Attributes                            |
| AndroidManifest.xml                                                                                                    | Ab<br>Firebase<br>Common                                             | 8dp. ぶ ※ 指▼ ニ▼ I▼                                                                      | ID                                              |
| $\vee$ java<br>Z: Structure<br>bd.com.fooddelivery.myapplicat<br>$\checkmark$                                                 | CD App Links Assistant<br>Text<br>Tasks & Contexts<br><b>Buttons</b> |                                                                                        | layout_width<br>none                            |
| <b>C</b> MainActivity                                                                                                    | Generate JavaDoc<br>Widgets<br>$\langle \rangle$                     | Villam                                                                                 | layout_height<br>none<br>1.11                   |
| bd.com.fooddelivery.myapplicat<br>$\rightarrow$<br>N<br>bd.com.fooddelivery.myapplicat<br>⋗                                   | <b>IDE Scripting Console</b><br>Layouts                              |                                                                                        | Switch                                          |
| $\vee$ <b>lig</b> res                                                                                                    | <b>XML</b> Actions                                                   |                                                                                        | pid:switchStyle<br>style<br>111                 |
| Captures<br>drawable                                                                                                    | Containers<br>JShell Console                                         |                                                                                        | switchTextAppea erial.Widget.Switch             |
| ic_launcher_background.xml<br>Ġ                                                                                               | Google<br>Groovy Console                                             |                                                                                        | switchMinWidth<br>1.11                          |
| ic_launcher_foreground.xml<br>layout                                                                                          | Legacy<br>Kotlin                                                     | Fest android 333                                                                       | switchPadding<br>1.11                           |
| 2: Favorites<br>activity main.xml                                                                                             |                                                                      |                                                                                        | thumb<br>111                                    |
| mipmap                                                                                                    |                                                                      |                                                                                        | track<br>111                                    |
| ic launcher (6)                                                                                                    |                                                                      |                                                                                        | textOn<br>1.11                                  |
| ic launcher round (6)<br>values                                                                                               |                                                                      |                                                                                        | textOff<br>                                     |
| Component Tree<br><b>Build Variants</b><br>colors.xml<br>strings.xml                                                          |                                                                      | $\circ$<br>$\Box$<br>◁                                                                 | Device File Explorer<br>п<br>checked            |
| styles.xml                                                                                                    |                                                                      |                                                                                        | 同<br>$\angle$ checked                           |
| <b>Activate Windows</b><br>Text<br>Design<br><b>Gradle Scripts</b><br>Go to Settings to activate Windows.                     |                                                                      |                                                                                        |                                                 |
|                                                                                                    |                                                                      |                                                                                        |                                                 |

Fig 3.5: Tools

Tools option from Menu bar. Beside others option like File, Edit, View it is one of them. And Use for emulating the app, creating new virtual device and so on.

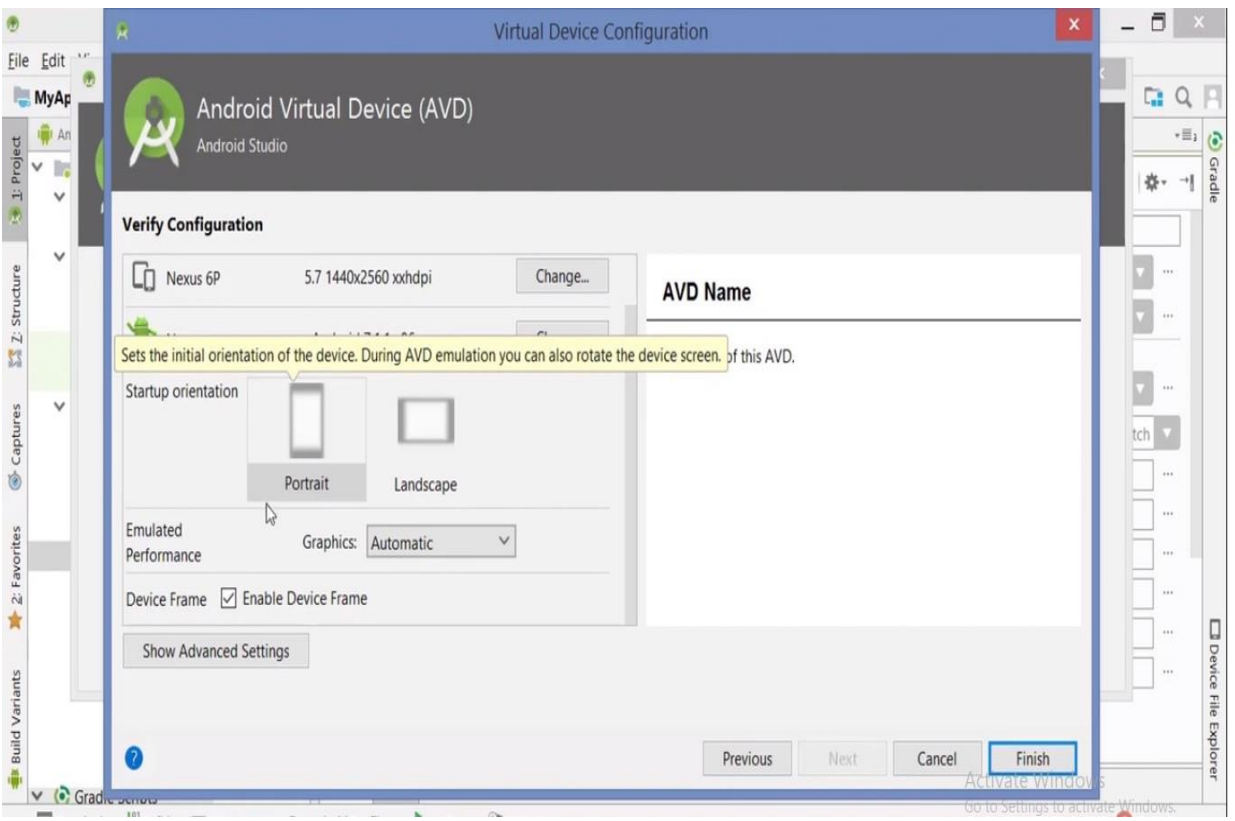

Fig 3.6: Configuration

Configuration view, during the creation of a new virtual device.

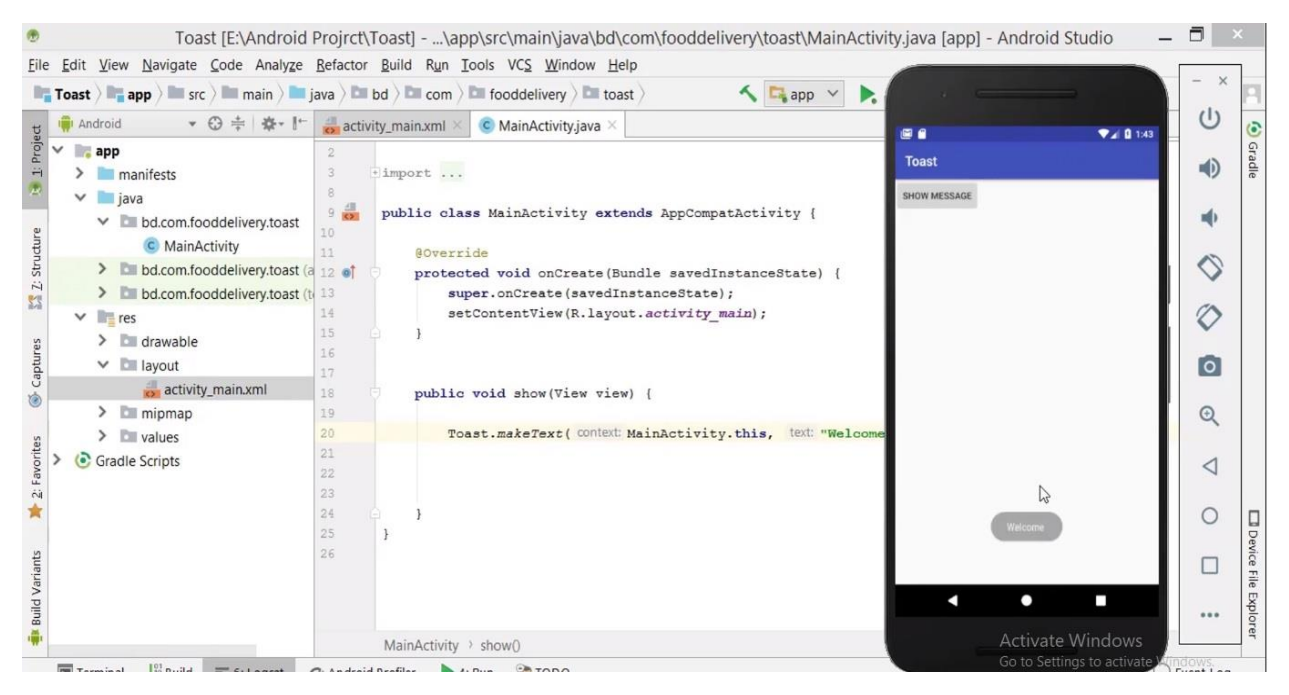

Fig 3.7: Toast

This is called Toast message. Many of times if we notice carefully, we can see a small notification shows on phone's display. Like, if we texts someone, then after delivering the text a small confirmation has shown to us and the duration is just few moments. That is basically works for the Toast format.

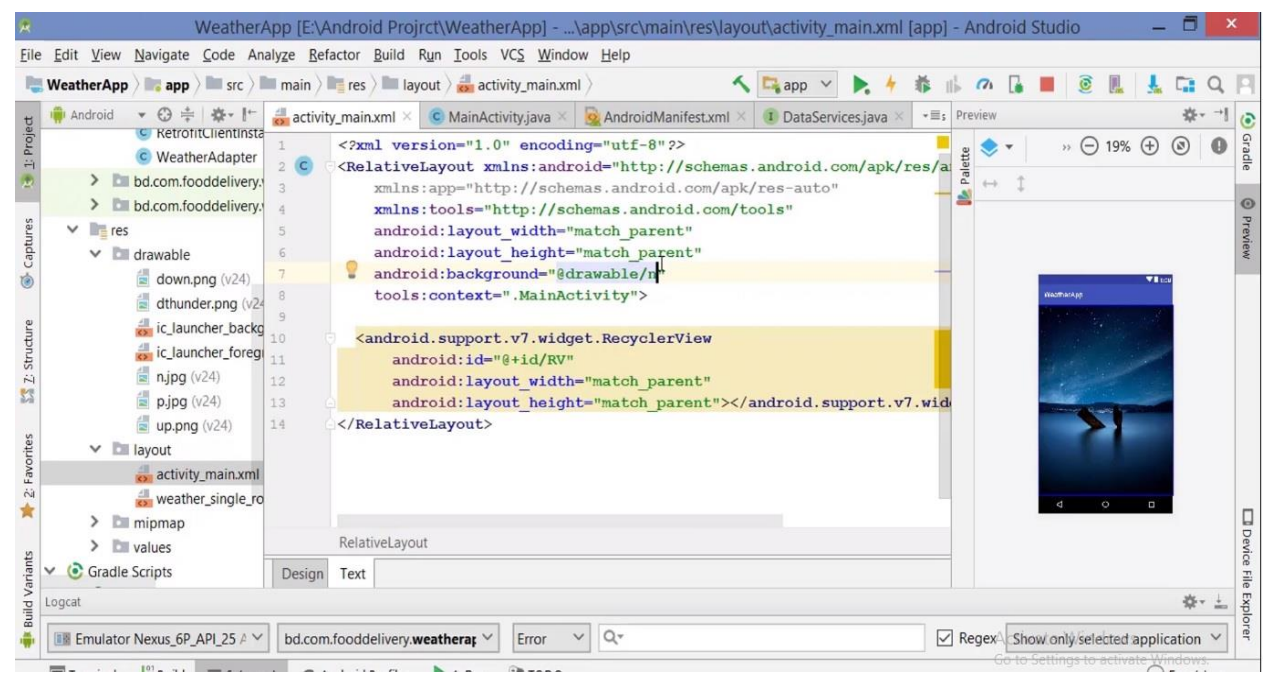

Fig 3.8: Background

This format is used for change the background.

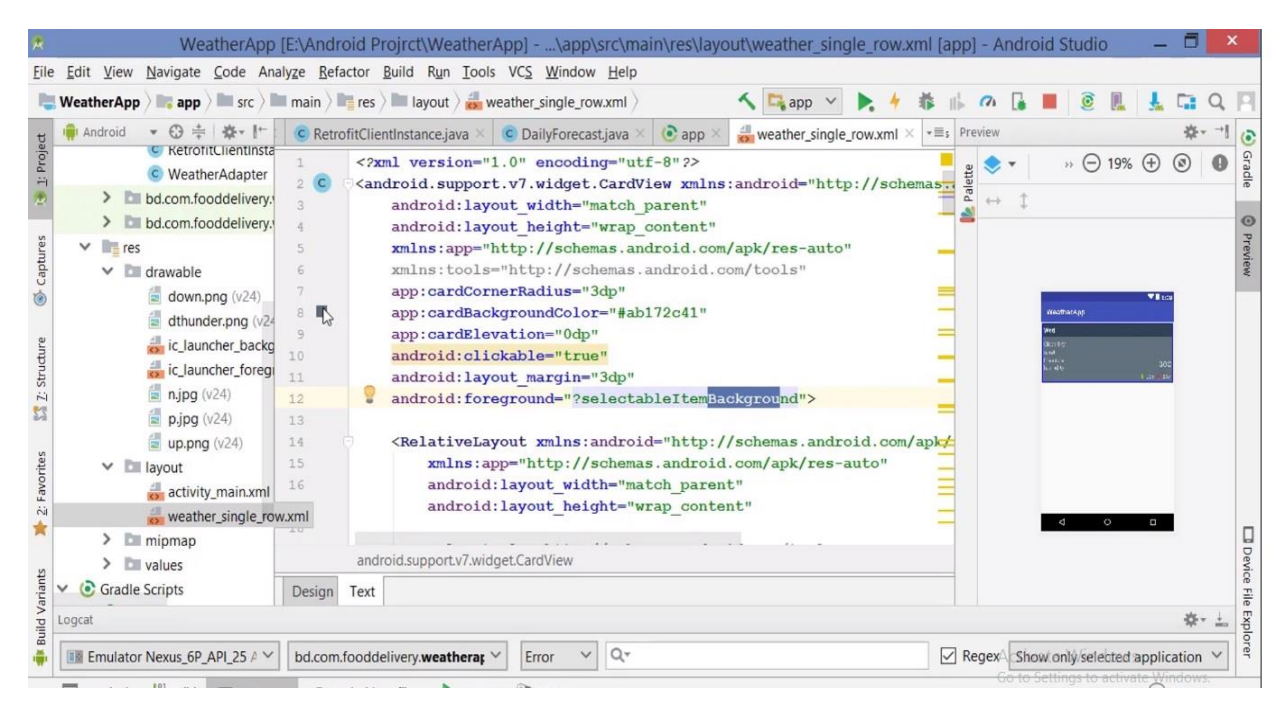

Fig 3.9: Single Row Design

This is the code for single row design. This is also called Transparent Background.

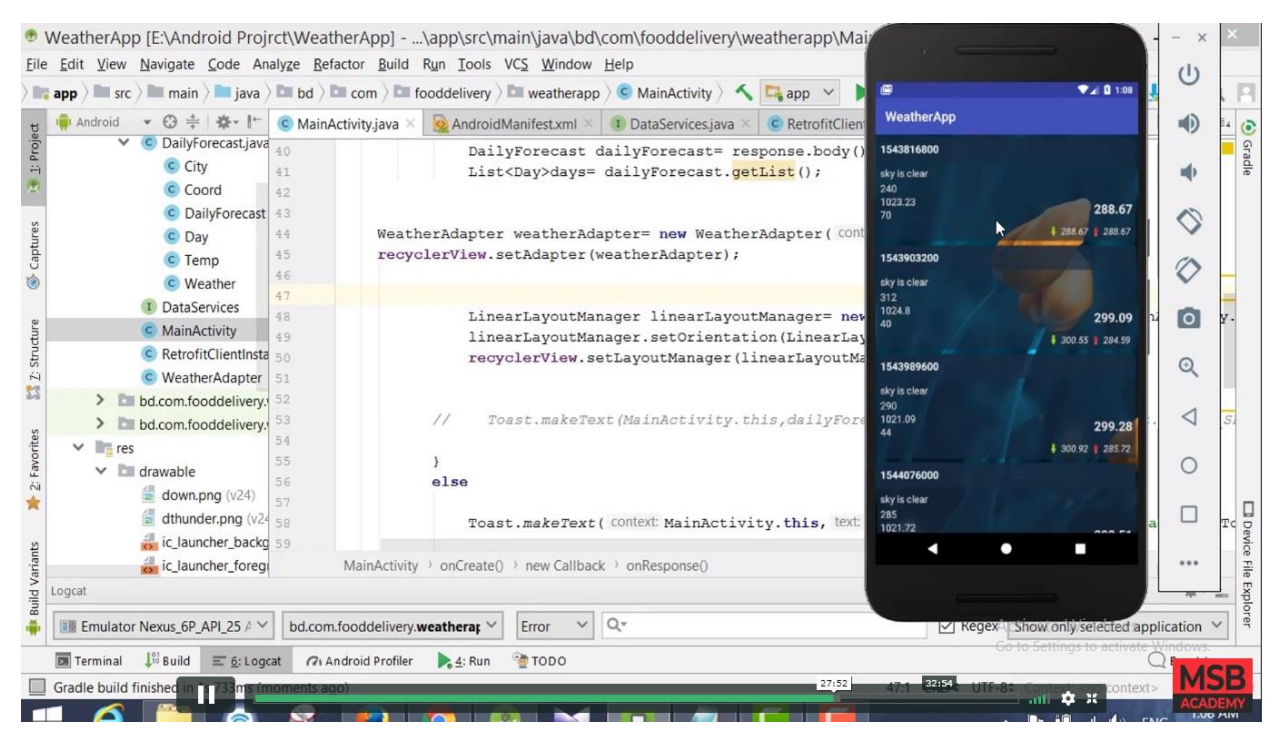

Fig 3.10: View

This is the view of the Application. Here has some rows in different dates and forecast.

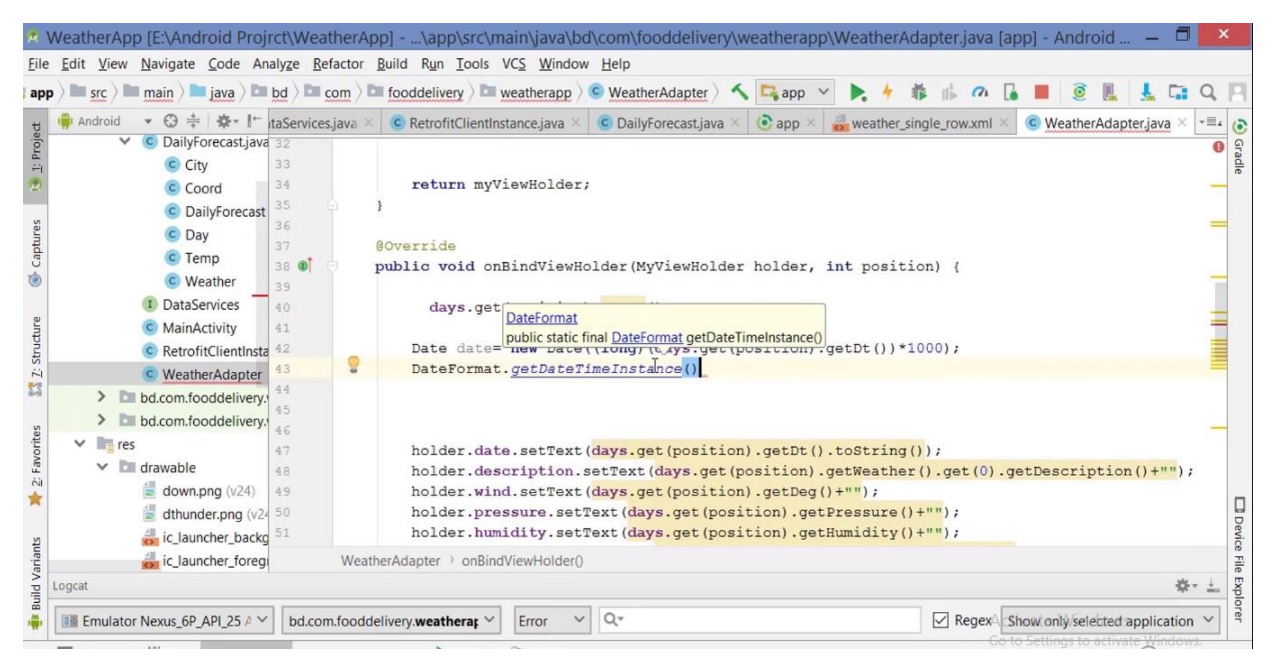

Fig 3.11: Date Format

At the last picture we can see, there has no exact date or time. For the appropriate date, time and weather we have to done this format.

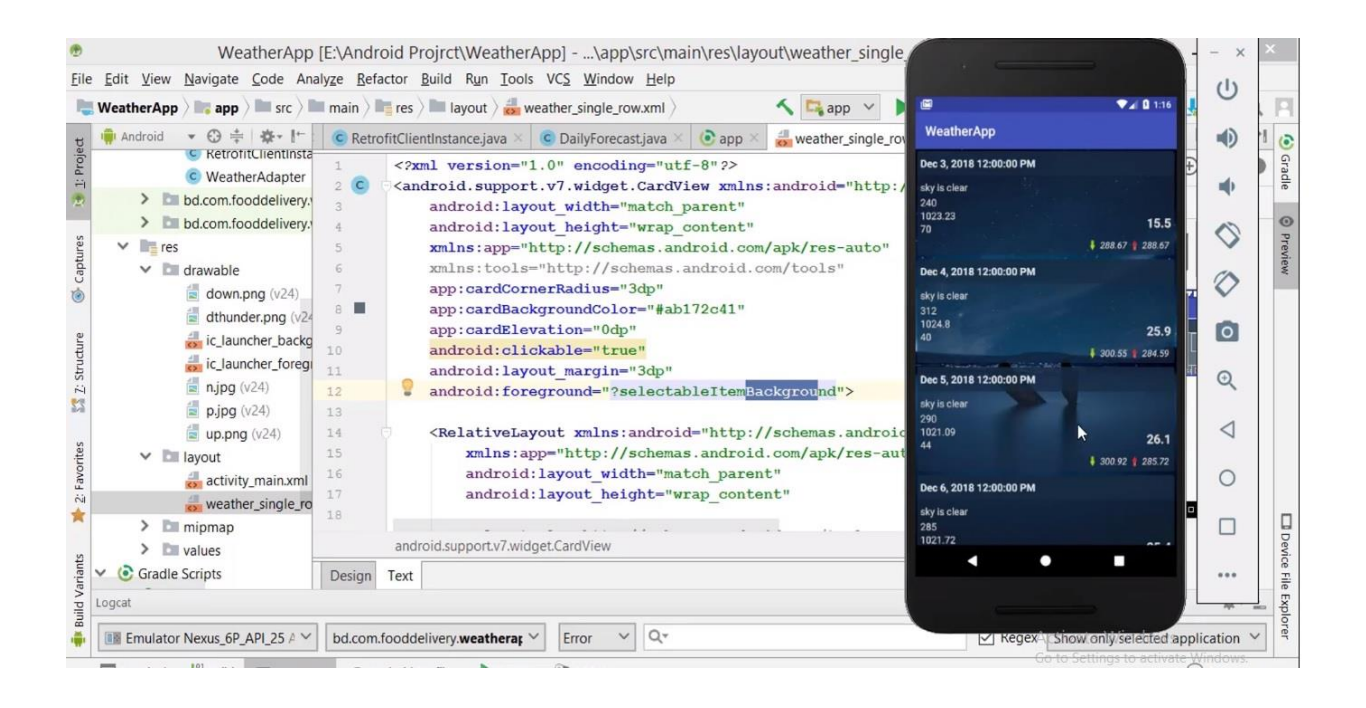

Fig 3.12: View with Date and Time

After the date and time format finally we can get this Application with date, time and forecast

## **3.2 Events and Activities**

- Email Check
- Weekly update venture supervisor
- Monthly meeting and conference.

## **3.3 Projects Tasks and Activities**

I have parcel of accomplish from Ridmik Labs Limited. Really it was a great chance and big opportunity for me to work with this organization. Every one of the team was so kind and helpful. As I am new in this field, they really help me a lot. Here is a few:

- Use Access Modifiers
- Class and Objects
- Method Overriding
- Method Overloading
- Constructor
- Inheritance
- Aggregation
- Encapsulation
- Arrays
- Array List
- Getting Started with Android
- User Interface with Layout
- Linear Layout
- Relative Layout
- Frame Layout
- Table Layout
- Working with button programmatically
- Android intents(Implicit, Explicit)
- Android UI controls and Widgets

©Daffodil International University 27

- Material Design for Android
- Android Activities and Fragment
- $\bullet$  SQL
- SQLite Database
- Create a Weather App

Along these lines, I fell that there are some extraordinary some nearby task and universal venture.

#### **3.4 Challenges**

Android Development is definitely not a basic take as it accompanies part of test. Each and every the very first moment a person needs to confront distinctive sort of test and issue. In any case, it is an obligation of an originator to discover an approach to take care of that issue with a productive outcome. For learning Android Development, firstly I had to learn basics of Java. Android resembles a structure or an extensive library that expands upon Java and that uses some further developed Java ideas. A strong comprehension of Java will help learning Android programming. Every Developer must have the quality to take care of each issue and equipped for taking difficulties. [3]

#### **CHAPTER 4**

### **Competencies and smart plan**

#### **4.1 Competencies Earned**

In spite of the fact that acquiring affirmations in Android isn't required, engineers who are "ensured" ought to have a decent handle of Android improvement and abilities. Following are noticeable Android confirmations a selection representative should search for

**Associate Android Developer (Google):** This is the best Android accreditation accessible at this moment. It is issued by Google itself. This endorsement infers a good degree of competency and information identified with Android advancement.

This test comprises of a coding venture and a meeting. It tests the abilities of a section level Android engineer.

**Android Certified Application Developer (Android ATC):** This confirmation is issued by Android ATC. This test tests the basics of Android application advancement.

On the off chance that you need to hold your situation in the online market, at that point you should need to increase high possibility else you lost your incentive available. What's more, for earned extraordinary abilities one needs to become familiar with some essential and propelled level work that bring them achievement. What's more, for doing as such one needs to buckle down on the grounds that as we as a whole realize diligent work is a key to any fruitful history. [4]

#### **4.2 Smart Plan**

- Learn Update version and functions
- Speak with customers to comprehend introductory Project Requirements
- Communicate with group for examining Project Requirements
- Learn to work with new stages
- Maintain correspondence among customer and group.

So as to continue in the activity field or addition accomplishment in programming bearer, one needs to make those above notice shrewd arrangement following they are entombing into this

transporter. As much as one ready to

Increment their capacity make savvy arrangement and accomplishment of satisfying those plans when they gain achievement.

### **4.3 Reflection**

Reflection is exactly that thing, what will impacts on me of my achievement. Taking a shot at a genuine ventures have shown me numerous things. Things like how to deal with a major undertaking, how to code effectively, what I do can do yet I ought not really do it, speaking with customers these are largely new for me. [5]

### **CHAPTER 5**

### **Conclusion and future scope**

#### **5.1 Discussion and Conclusion**

From that Internship I will get a ton of experience that will be useful in my future transporter. I will ready to make a ton of venture regarding a matter of Android improvement in an effective manner. In general I need to state that this temporary job is particularly useful for my Android Development bearer that makes me fruitful in everywhere throughout the spots. I have taken in the parcel of commonsense and potential actualize that again help me to do work in a product based organization. Each experience I gather from the Internship period will be profited me in my not so distant future.

#### **5.2 Scope for Future Career**

Getting a decent line of work can be a genuine test, particularly in the event that I have no understanding. In any case, a fruitful temporary job like this can assist me with being a specialist and furthermore help me to discover great vocation openings. So it will be an extraordinary temporary job for my future.

## **REFERENCE**

[1]Target Group and Audience:<https://androidcasestudy.weebly.com/target-market.html/>

[2]SWOT Analysis: [https://www.geoblink.com/blog/swot-analysis-and-location-the-keys-to-your](https://www.geoblink.com/blog/swot-analysis-and-location-the-keys-to-your-expansion-strategy/)[expansion-strategy/](https://www.geoblink.com/blog/swot-analysis-and-location-the-keys-to-your-expansion-strategy/)

[3]Challenges: [https://www.quora.com/I-have-some-difficulties-in-learning-Android-Studio-What](https://www.quora.com/I-have-some-difficulties-in-learning-Android-Studio-What-should-I-do/)[should-I-do/](https://www.quora.com/I-have-some-difficulties-in-learning-Android-Studio-What-should-I-do/)

[4]Competencies Earned: [https://www.hackerearth.com/blog/talent-assessment/how-to-hire-an](https://www.hackerearth.com/blog/talent-assessment/how-to-hire-an-android-developer-on-budget/)[android-developer-on-budget/](https://www.hackerearth.com/blog/talent-assessment/how-to-hire-an-android-developer-on-budget/)

[5]Reflection: https: //www.academia.edu/26636840/Internship\_Report/

[6]Internship Reflection at [https://www.theguardian.com/careers/careers-blog/internships-exploitation](https://www.theguardian.com/careers/careers-blog/internships-exploitation-career-graduates-work-experience)[career-graduates-work-experience](https://www.theguardian.com/careers/careers-blog/internships-exploitation-career-graduates-work-experience)

#### **Appendix A: Internship Reflection**

Fundamentally, three choices are accessible for B.Sc. necessity among them one is Thesis, another one is Internship and last one is Project. I lean toward Internship as it gives me incredible and ideal thought regarding the activity showcase and our nation work style. Simultaneously Internship is best since I think it is the extraordinary choice for anybody to learn polished skill.

Concerning my Internship, I like Ridmik Labs Limited in light of their reasonable worth and notoriety. Their included administration is identified with my intriguing theme with regards to a huge way. As the Ridmik is an assistant and my desire is to being an expert developer, so I am really so lucky because, they gave me a great chance to work with them.

Truly I believe that immediate from here I ready to takes a shot at the expert task with my customers. Behind everything, I feel the respect to work with the colleague and fell myself fortunate to increase such chance. [6]

### **Appendix B: Organization's Details**

Ridmik Labs Limited Aug 2018 Silicon Valley financed organization and right now having an effective item called ridmik console in Google play with around 2crores introduces. Organization Focused on nearby applications and now working with news application, and book shop application which beta form previously discharged.

Our proficient colleague had tremendous provoking work to confront ordinary based, for example, Innovative work center, streamlining quality testing. First need of our association is client fulfillment and we want to take a shot at it close by.

#### **Head Office**

Ridmik Labs Limited Level 5, House #54, Road #8, Block D, Niketon, Gulshan 1, Dhaka - 1208 Phone: +880 1751405589 Email: info@ridmik.com